認証コードの確認方法

- 1. カルテシステムを起動します
- 2. ホーム画面の[ヘルプ]メニューより、[認証コード]を選択してください

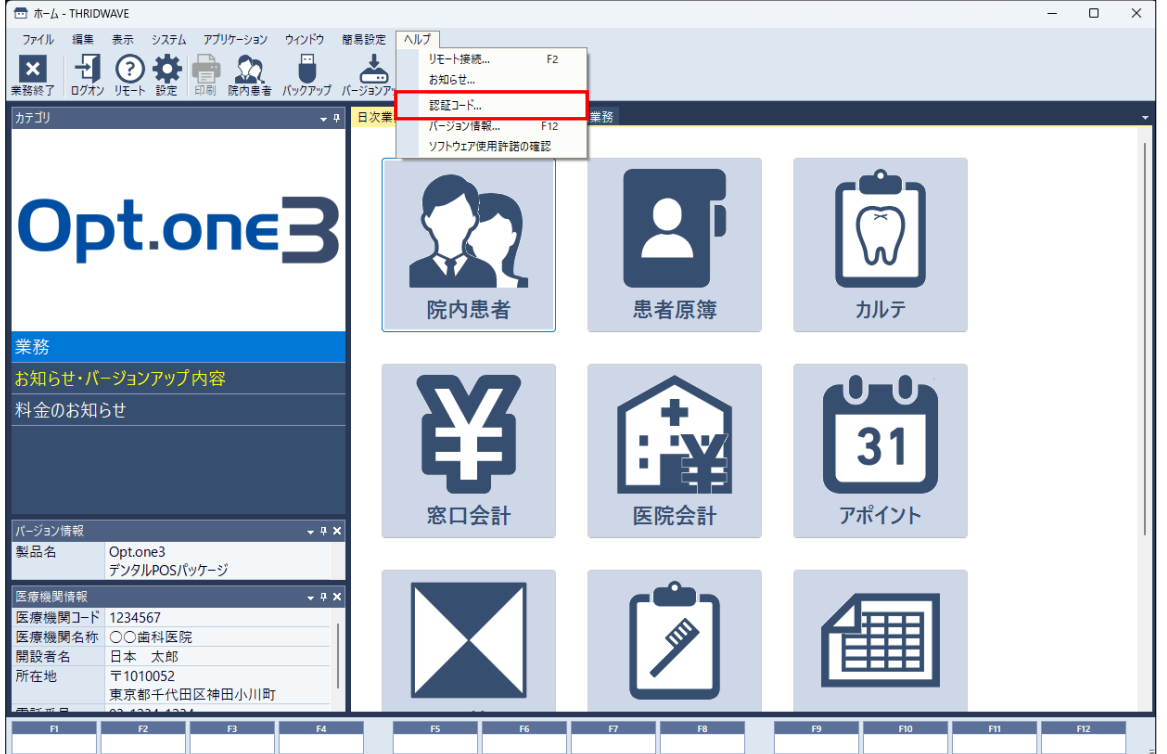

- ※ 上記画面は第 3 世代カルテシステムとなります。第 2 世代カルテシステムをご利用のお客様も、同様に [ヘルプ]メニューより[認証コード]を選択してください
- 3. 「認証コード]ダイアログが表示され、認証コードを確認します

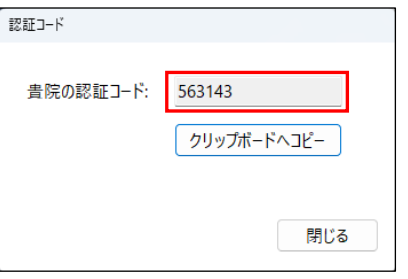

4. 認証コードが確認できましたら、[閉じる]ボタンをクリックしてダイアログを閉じます

以上